# One Click Install

Benjamin Weber <br/>benji@opensuse.org>

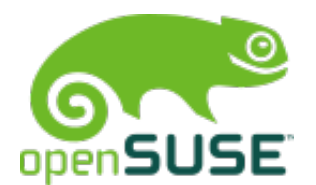

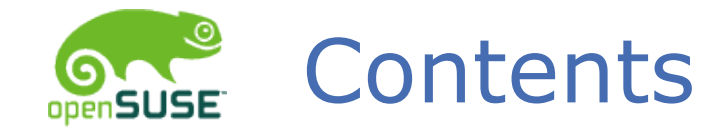

- What it is
- Uses
- How to utilise it.
- Problems
- Related Issues

## What is One Click Install?

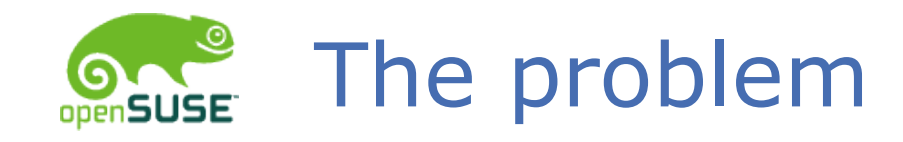

## Overwhelming Terminology

- Package
- Resolvable
- Zypper
- Repository
- Service
- Mirror
- URI
- Alias

...

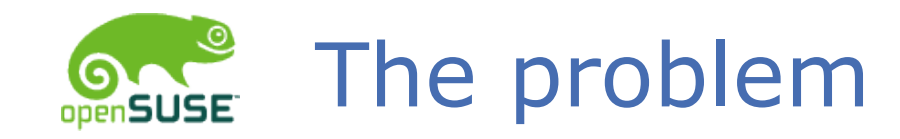

### Complex User Interfaces

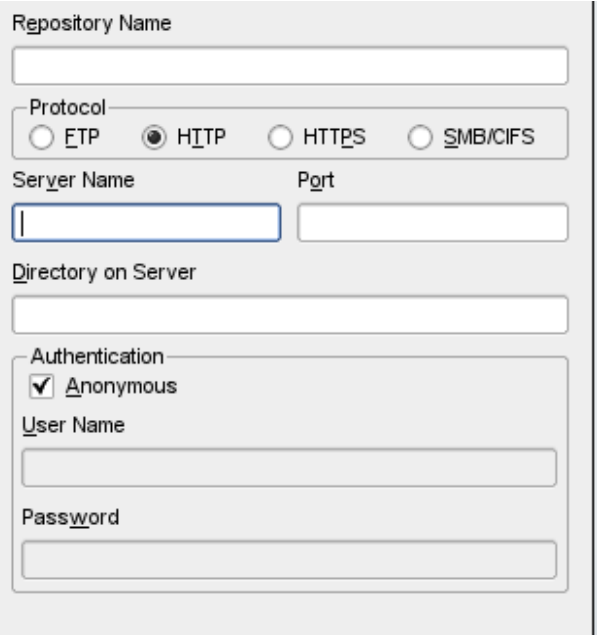

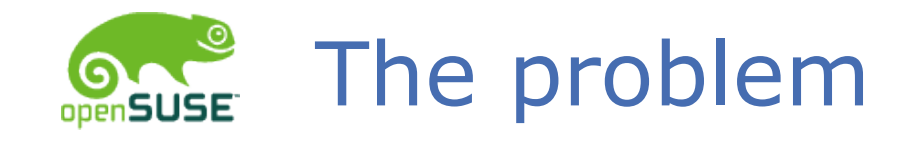

Interrupted Workflow

- Add Repository
- Wait
- Select Package
- Wait

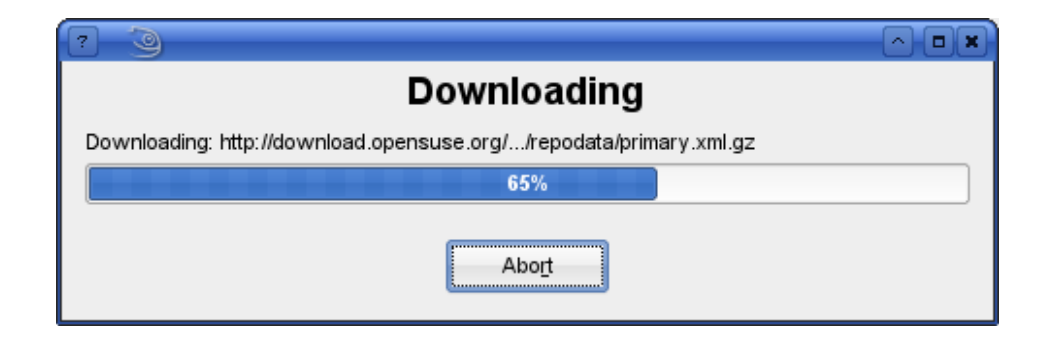

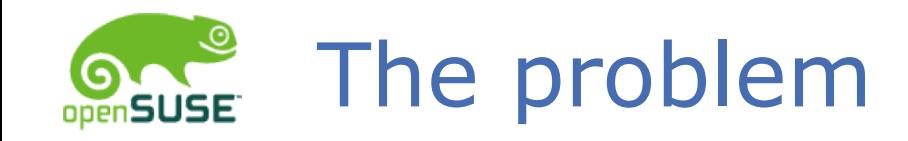

#### Use Cases

- Visit vendor website -> Install Software
- Receive CD -> Install Software
- How-Tos

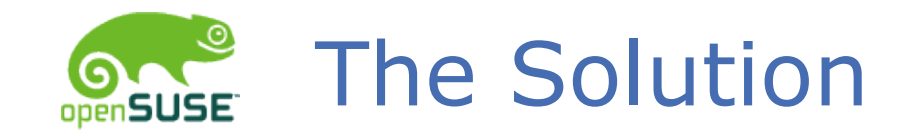

#### Automate

- Repository Addition
- Package Installation

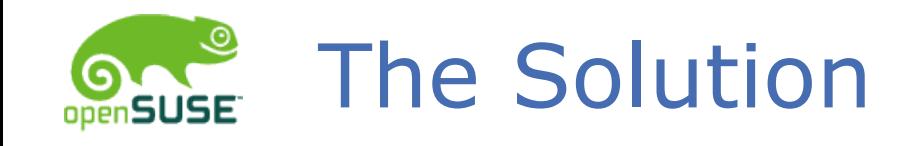

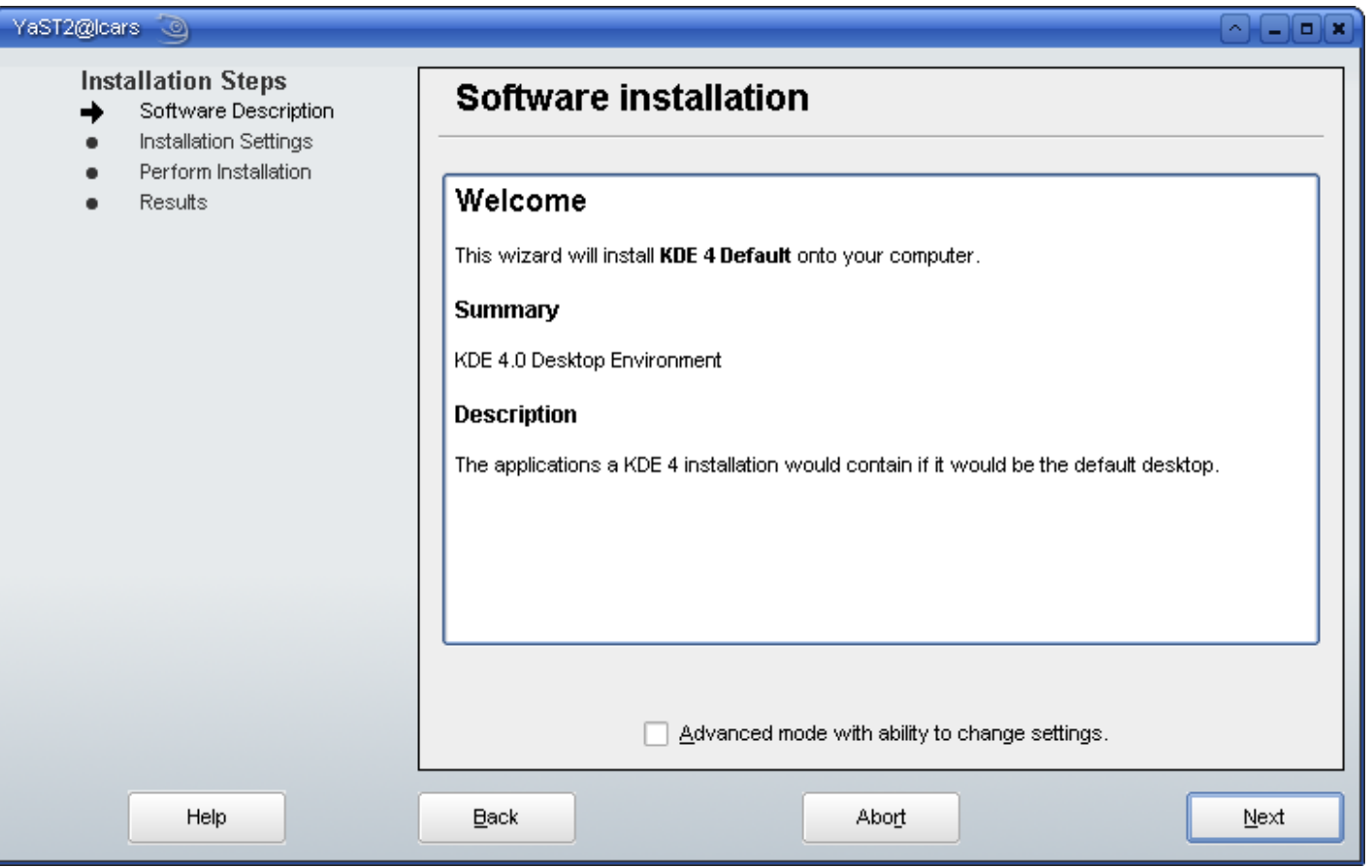

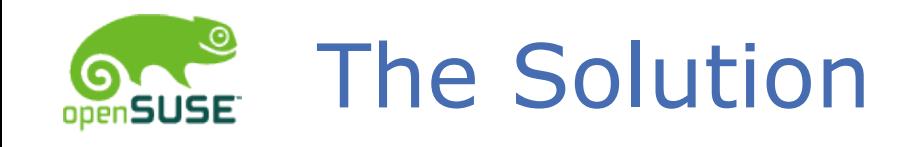

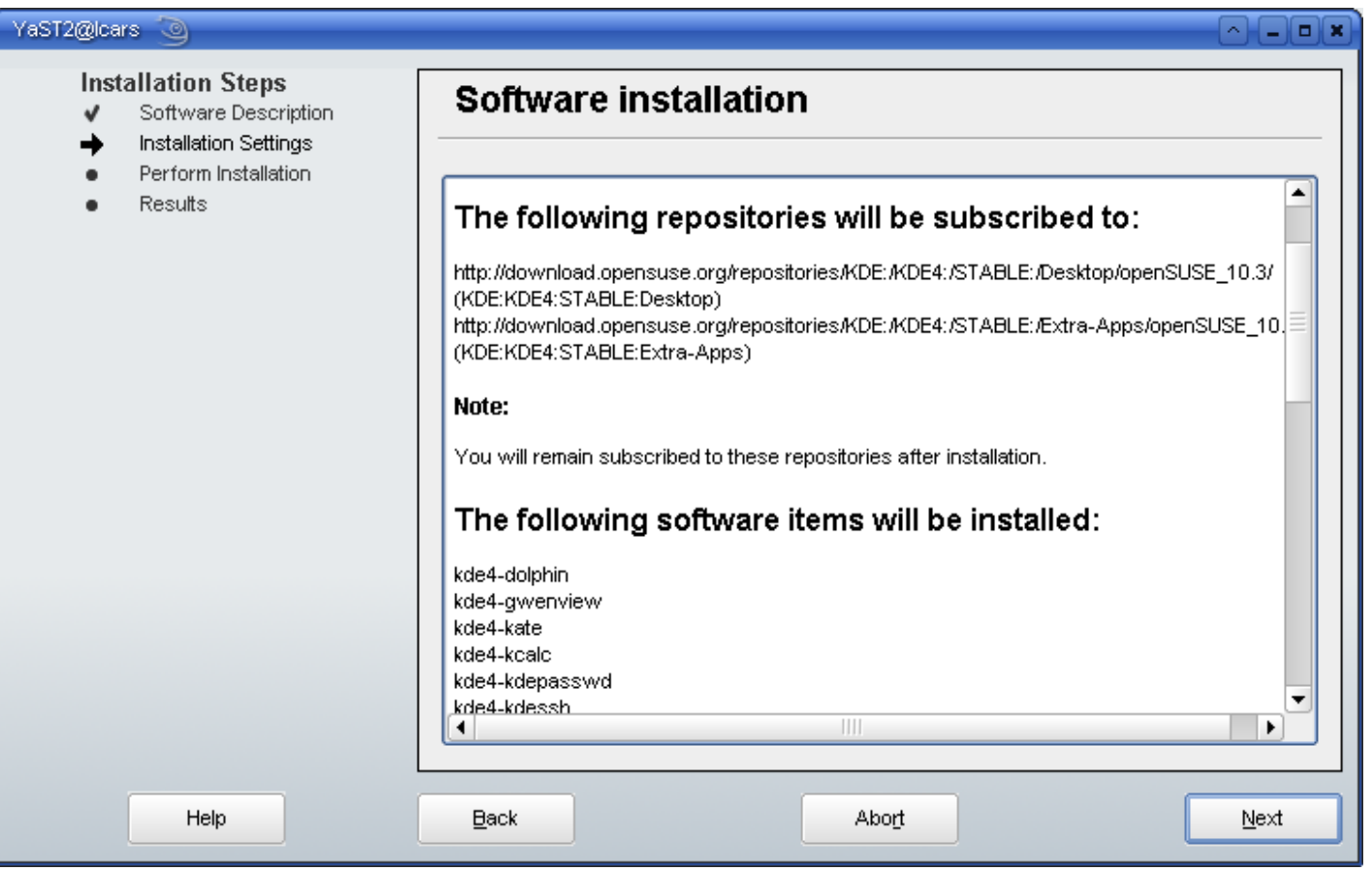

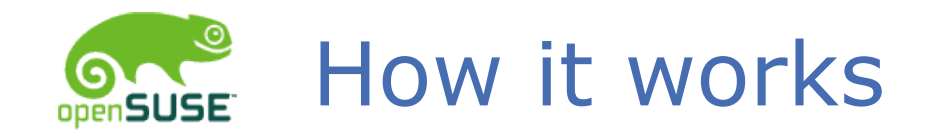

## XML Description

- Specify Required Repositories
- Specify Required Software

Mime-type

- Link to file of that mime
- data: trick for blogs

Hander

- Converts instructions to package manager functions
- Runs as limited user, until installation

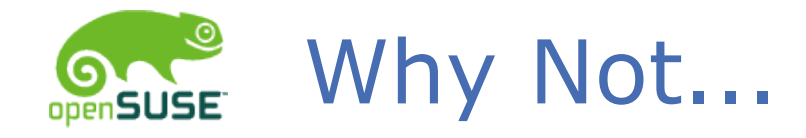

RPMs that enable repositories

- Difficult to create
- Multiple Distributions

Protocol handler

- apt:/ Limited flexibility
- Browser compatibility

## How is One Click Install Used?

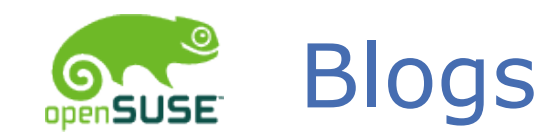

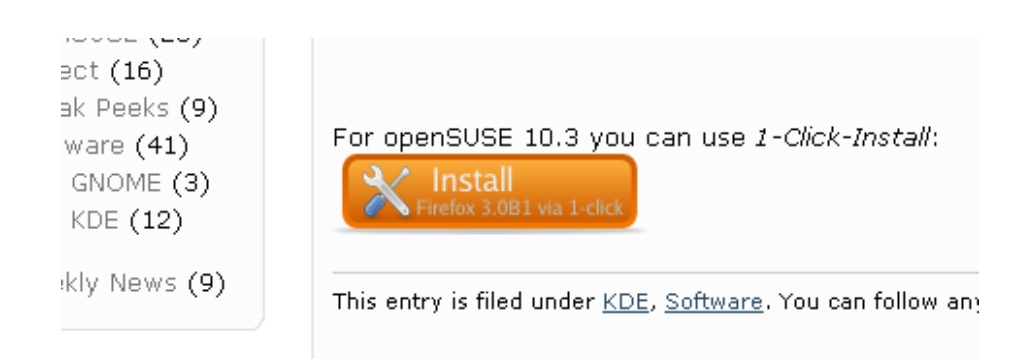

Friday, January 11, 2008

#### **Tomboy Oneclick Install for openSUSE 10.3**

If you've got openSUSE 10.3. you've got to give Tomboy's new Notebooking feature a shot:

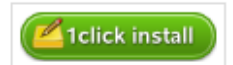

Thanks jimmac and abock for the 1 click button idea! :)

Posted by FiveStringB at 2:02 PM

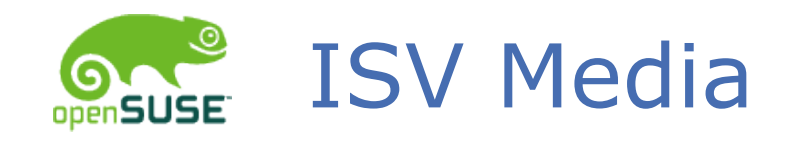

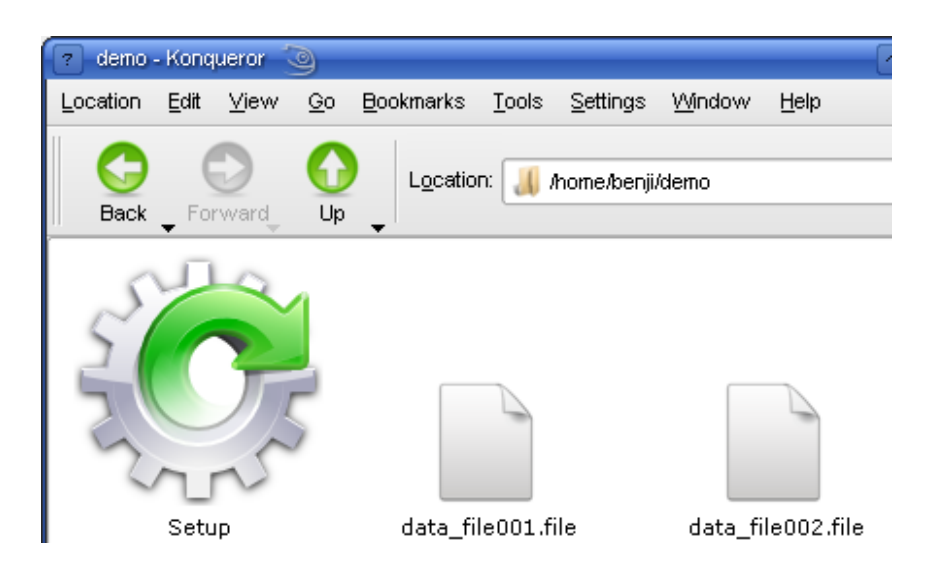

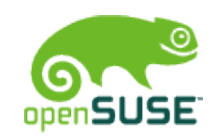

## Web Software Catalogues

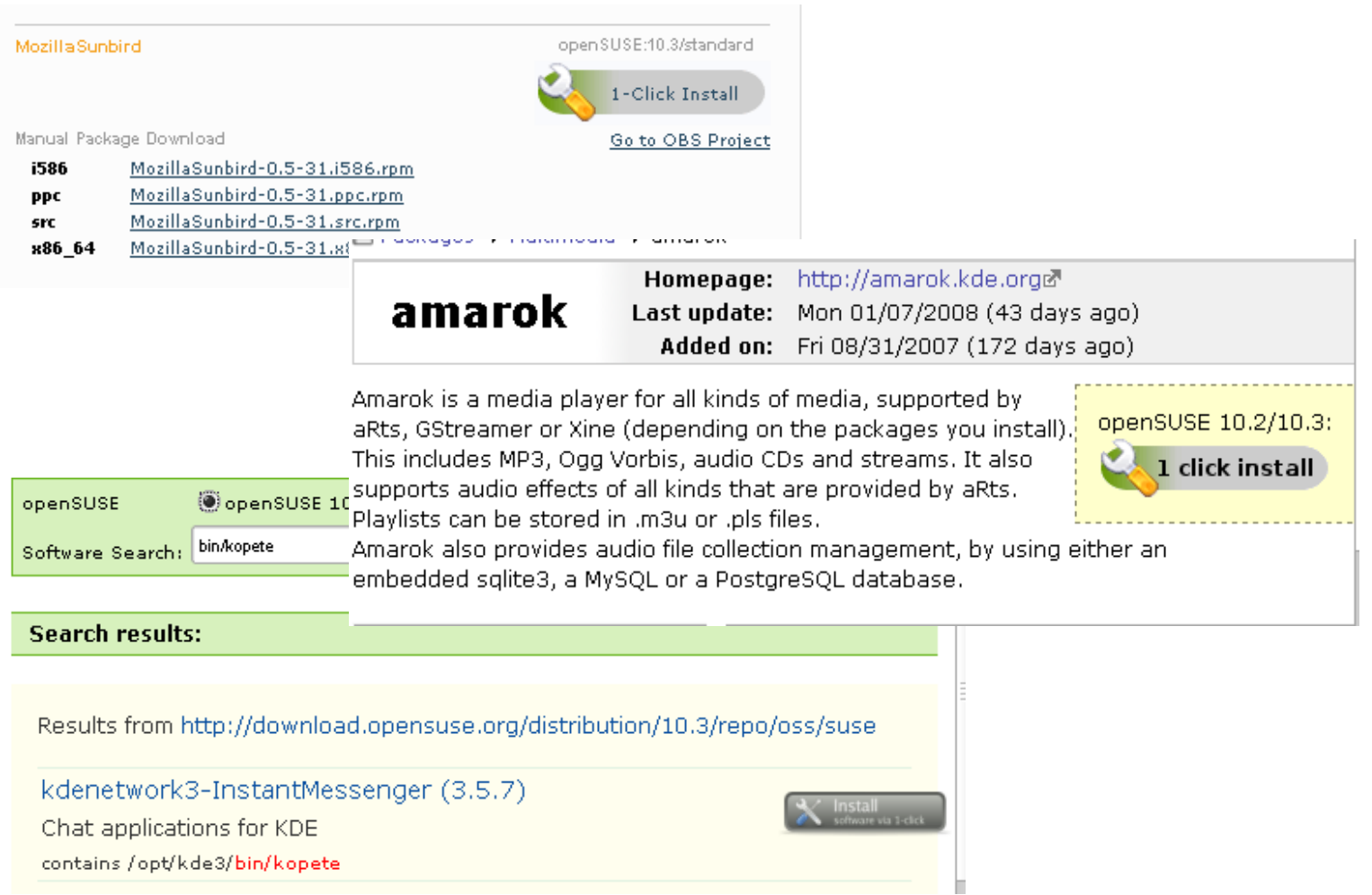

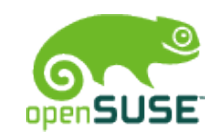

## "Community Repositories"

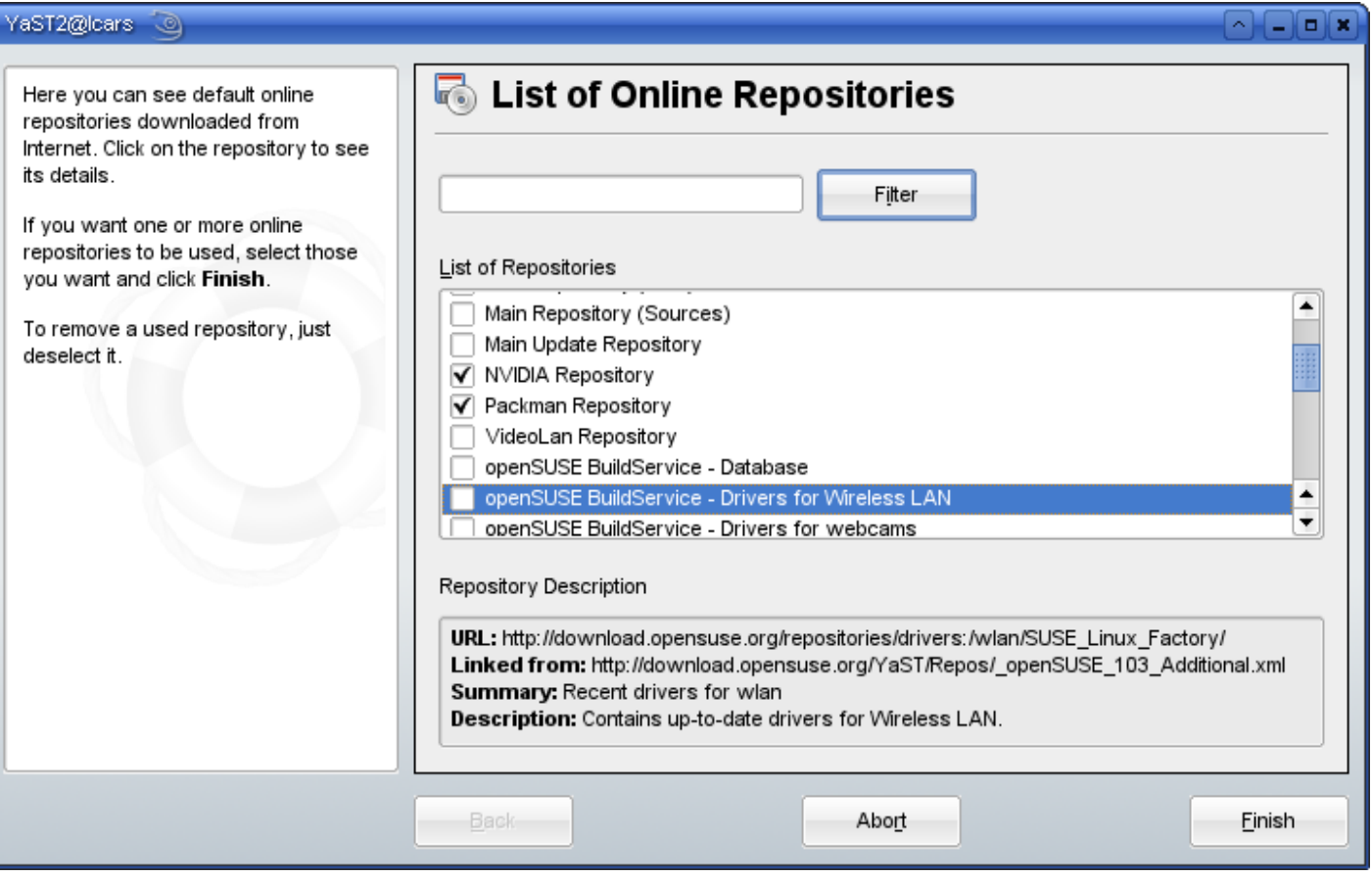

## How To Utilise One Click Install

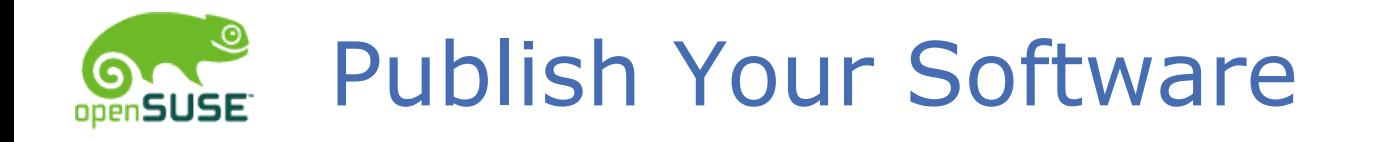

- 0) Package the Software
- 1) Create a Repository
- 2) Create a .ymp file
- 3) Distribute Repository & YMP
	- openSUSE build service can build & host

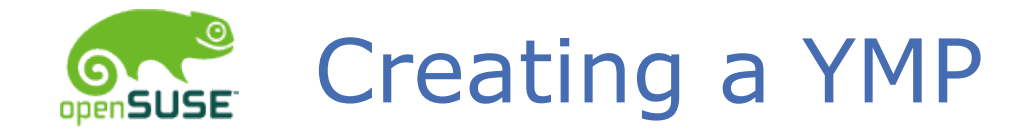

```
a onages
 <metapackage 
      xmlns:os="http://opensuse.org/Standards/One_Click_Install" 
      xmlns="http://opensuse.org/Standards/One_Click_Install">
                   <group>
                                       <name>My Package Bundle</name>
                                       <summary>This is a software bundle</summary>
                                       <description>This is the summary</description>
                                       <repositories>
                                                           <repository> 
                                                                               <name>MyRepository</name>
                                               <summary>This repository...</summary>
                                               <description>[Description]</description>
                                               <url>http://example.com/MyRepository</url>
                                                           </repository>
                                       </repositories>
                                       <software>
                                                           <item>
                                                                               <name>MyPackage</name>
                                               <summary>This is a my package.</summary>
                                               <description>[Description]</description>
                                                           </item>
                                       </software>
                   </group>
</metapackage>
```
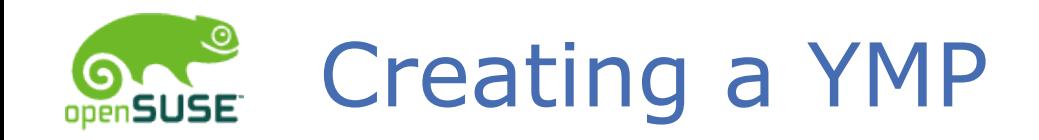

## Strings are Translatable

 <description>Base description</description> <description lang="pt\_BR">....</description>

#### Multiple Distributions

```
        <group>
          <!--fallback group if no distversion matches-->
        </group>
        <group distversion="openSUSE 10.2">
          \langle!--What to install on 10.2-->
        </group>
        <group distversion="openSUSE 10.3">
          \langle!--What to install on 10.3-->
        </group>
        <group distversion="Fedora 7">
          \langle!--What to install on Fedora 7-->
        </group>
```
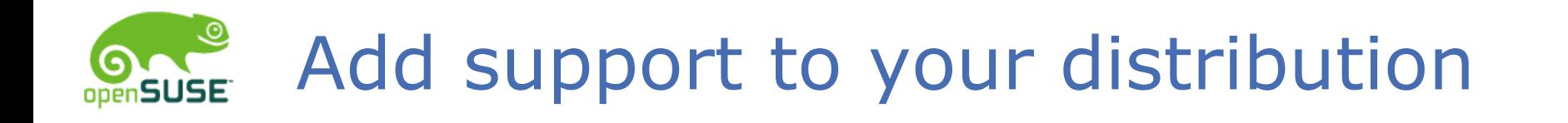

Doesn't have to be limited to openSUSE

- Implement Handler for x-suse-ymp
- Talk to your own package manager
- XML structure can be tweaked

Uses

- Support Debian/Fedora... etc
- Fall back to Klik for limited users

## Problems/Challenges

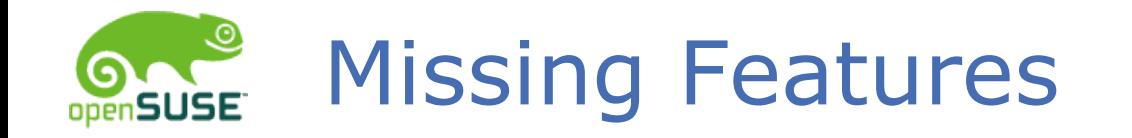

## Large upgrade suitability

• "Install if newer version available"

Install from specific repository

User Interface for creating YMPs

Support for other distributions

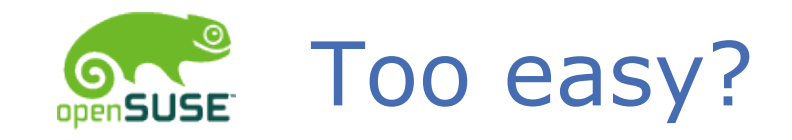

How can user evaluate quality/risk?

- Easy to install malicious or unstable packages
- Currently only accept/reject key.
- Build Service Trust/Rating

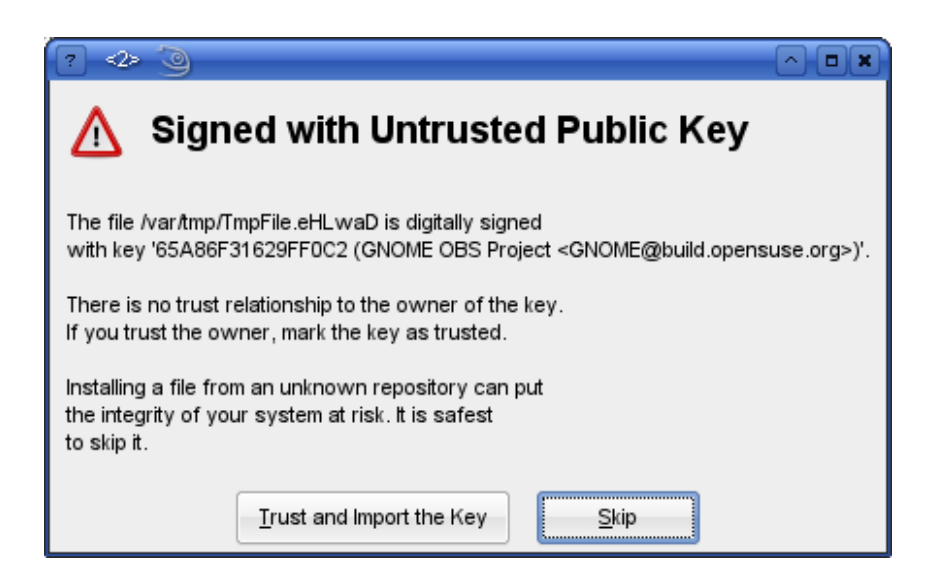

## Related Issues

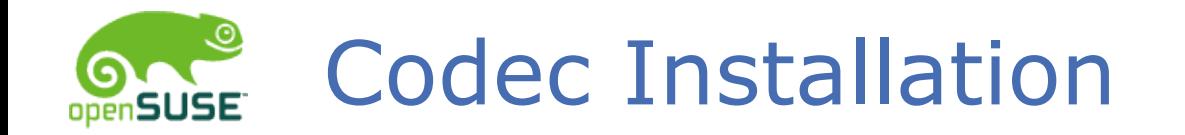

### Easier in 10.3 – makes use of one click install

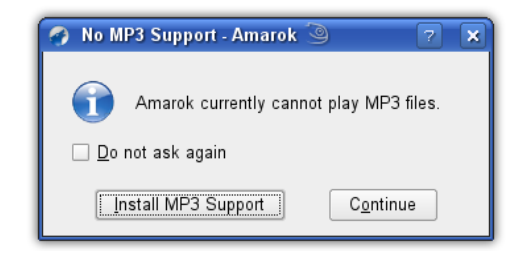

#### Proprietary Multimedia Support in

Support for proprietary formats and codecs is not shipped out-o obtaining the necessary software required to play proprietary mi

#### **C** Fluendo Webshop

Fluendo provides high quality codecs for the GStreamer multimedia fram-

**Community Information** Alternate codecs are available by following community instructions, but I

#### **Further Information**

For more information about why some formats and codecs are restricted

The above links allow you to leave the openSUSE site. The linked site site or any link contained in a linked site, or any changes or updates t any link does not imply endorsement by Novell of any linked site.

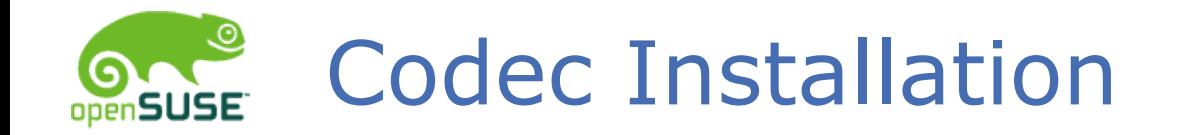

### Users still have to google for HowTos, ask for help

- Could be a lot easier
- Should not be limited to mp3

The software they require should "find them"

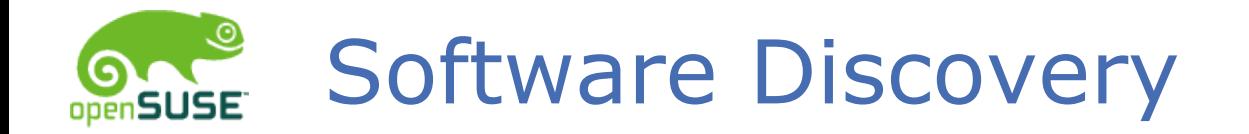

"Open With" - search for software

- Look in local software management cache
- Send MimeType to web-service
- Receive List of Programmes which can handle it

"New Hardware Found" - search for drivers

- Send pci-id to web-service?
- Receive List of drivers

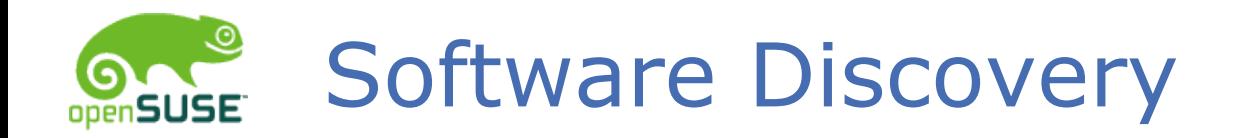

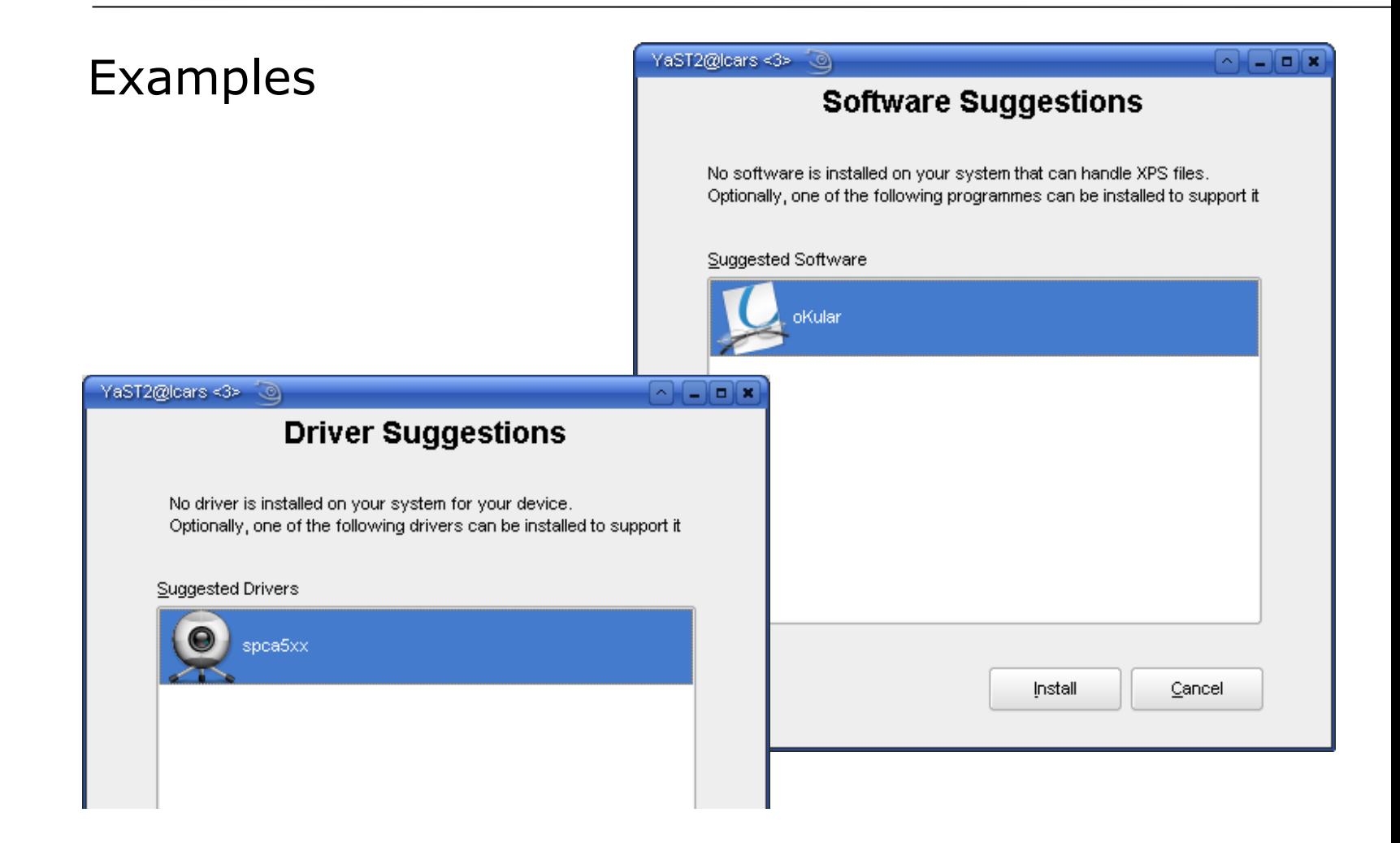

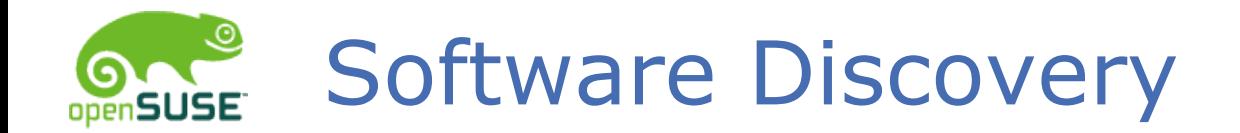

## Windows does do this already

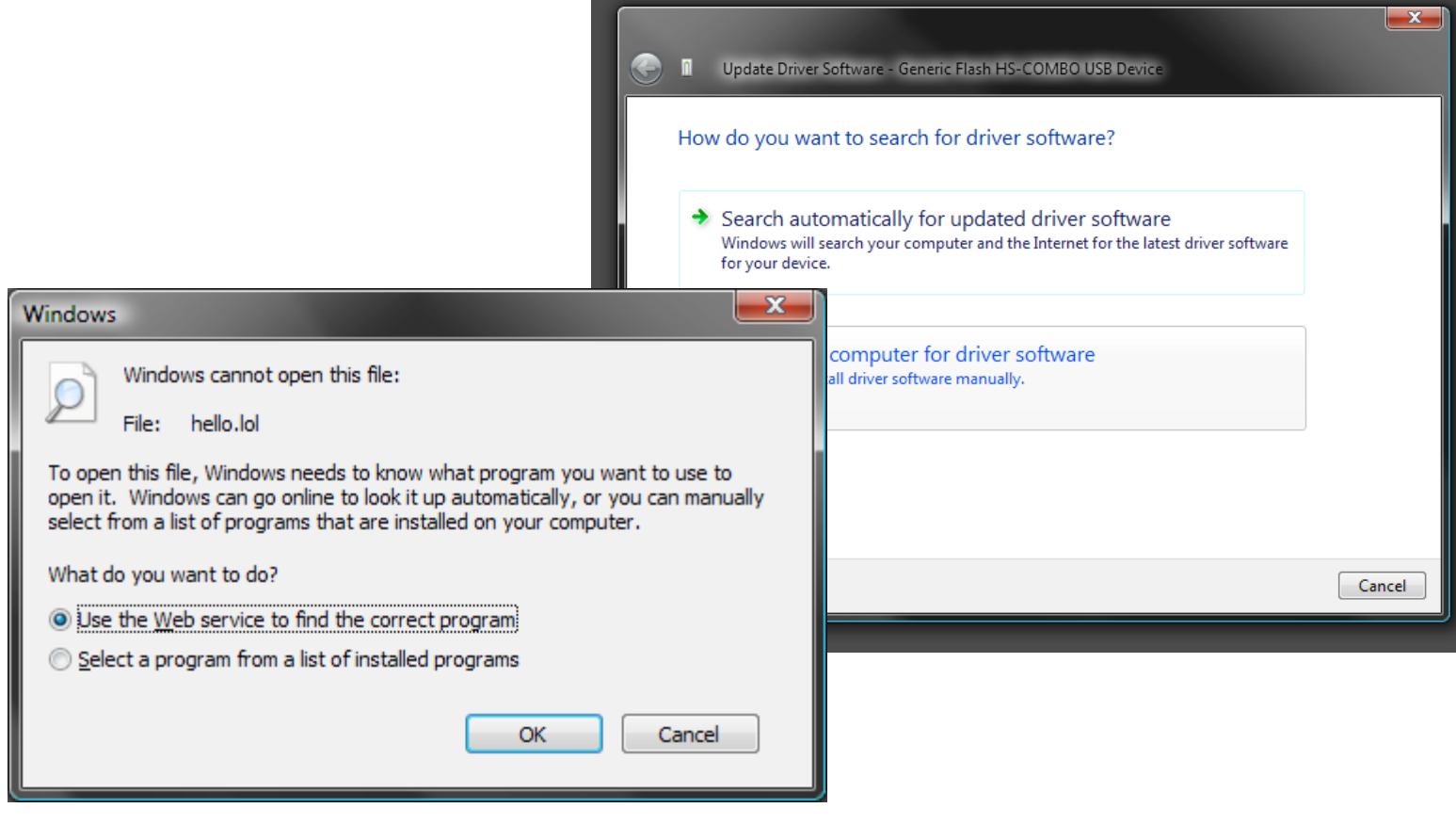

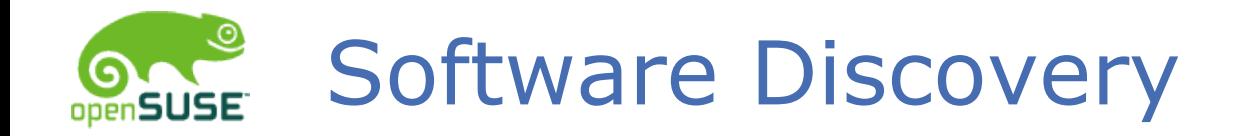

### Legal issues

- Problems with even pointing to mp3, nvidia ...
- Lots of software is not problematic
- "community repositories" trick

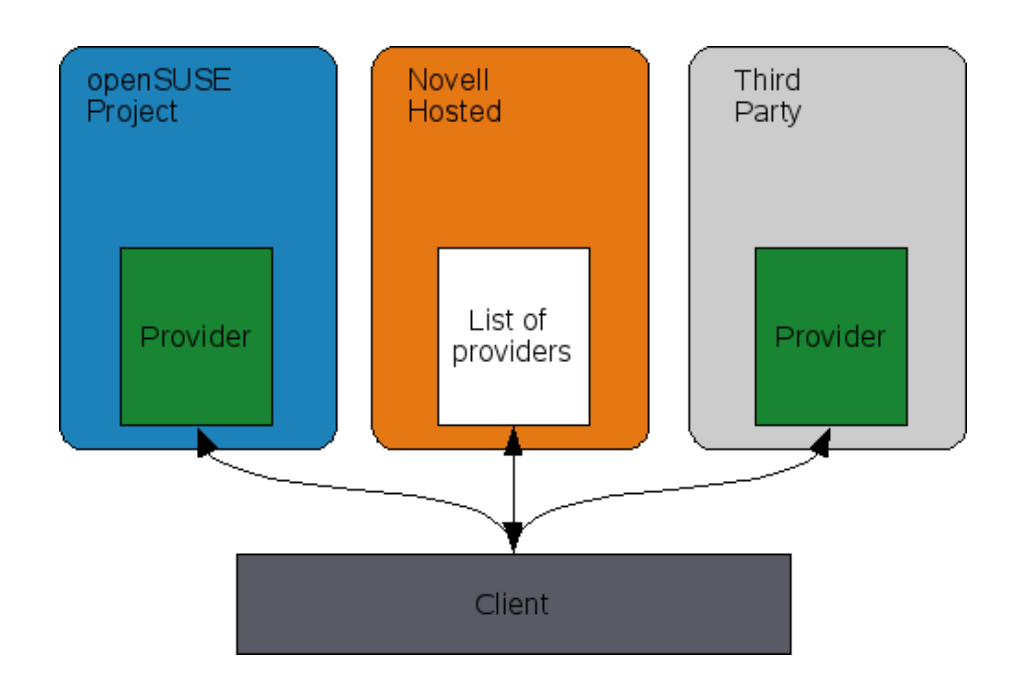

## Questions?

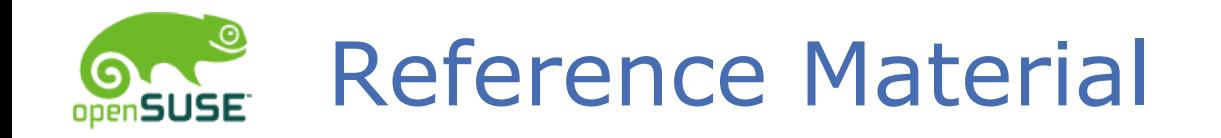

## About One Click Install

- [http://en.opensuse.org/Meta\\_Packages](http://en.opensuse.org/Meta_Packages)
- [http://en.opensuse.org/Meta\\_Packages/ISV](http://en.opensuse.org/Meta_Packages/ISV)
- [http://en.opensuse.org/Standards/One\\_Click\\_Insta](http://en.opensuse.org/Standards/One_Click_Install)

Sites Featured

- <http://packman.links2linux.org/>
- <http://software.opensuse.org/search>
- <http://packages.opensuse-community.org/>

Contact Me

• benji@opensuse.org